"2017 - AÑO DE LAS ENERGÍAS RENOVABLES"

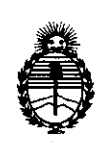

Ministerio de Salud Secretaria de Politicas, Regulación e Institutos A.N.M.A.T

# **DISPOSICiÓN N° 287** 'q <sup>1</sup> :

## BUENOS AIRES, <sup>2</sup> **3 MAR.** <sup>1</sup>2017

VISTO el Expediente Nº 1-47-3110-2137-16-1 del Registro de esta . I : Administración Nacional de Medicamentos, Alimentos y Tecnología Médica (ANMAT), y

## CONSIDERANDO:

Que por las presentes actuaciones la firma L'MAGE S.R.L. solicita la revalidación y modificación del Certificado de Inscripción en el RPPTM Nº PM-1625-8, denominado: OXÍMETROS DE PULSO, marca CONTEC.

Que lo solicitado se encuadra dentro de los alcances de la 1 . Disposición ANMAT Nº 2318/02, sobre el Registro Nacional de Productores y i Productos de Tecnología Médica (RPPTM). •

l la Que la documentación aportada ha satisfecho los requisitos de la normativa aplicable. <sup>i</sup>

. Que la Dirección Nacional de Productos Médicos ha tomado la  $\frac{1}{2}$  intervención que le compete.  $\frac{1}{2}$  intervención que le compete.

Que se actúa en virtud de las facultades conferidas por el Decreto  $\mid$  N° 1490/92 y Decreto N° 101 del 16 de diciembre de 2015.

## Por ello;

EL ADMINISTRADOR NACIONAL DE LA ADMINISTRACIÓN INACIONAL DE MEDICAMENTOS, ALIMENTOS Y TECNOLOGÍA MÉDICA

## DISPONE:

ARTÍCULO 10.- Revalídese la fecha de vigencia del Certificado de Inscripción en el RPPTM Nº PM-1625-8, correspondiente al producto médico denominado: OXIMETROS DE PULSO, marca CONTEC, propiedad de la firma L'MAGE S.R.L. obtenido a través de la Disposición ANMAT Nº 3410 de fecha 11 de Mayo de

1 in 1970 was a strong to the control of the control of the control of the control of the control of the control of the control of the control of the control of the control of the control of the control of the control of t

"2017 - AÑO DE LAS ENERGÍAS RENOVABLES"

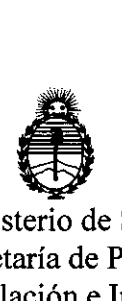

Ministerio de Salud Secretaría de Políticas Regulación e Instituto A.N.M.A.T

DISPOSICIÓN N°

 $28~$ 

, in the contract of the contract of the contract of the contract of the contract of the contract of the contract of the contract of the contract of the contract of the contract of the contract of the contract of the contr 2b11, según lo establecido en el Anexo que forma parte de la presente Disposición.

ARTICULO 20.- Autorízase la modificación del Certificado de Inscripción en el RPPTM Nº PM-1625-8, denominado: OXÍMETROS DE PULSO, marca CONTEC.

ARTÍCULO 3º.- Acéptase el texto del Anexo de Autorización de Modificaciones el cual pasa a formar parte integrante de la presente disposición y el que deberá agregarse al Certificado de Inscripción en el RPPTM Nº PM-1625-8.

ARTÍCULO 4º.- Regístrese; por el Departamento de Mesa de Entrada, notifíquese al interesado y hágasele entrega de la copia autenticada de la presente Disposición y conjuntamente con su Anexo, Rótulos e Instrucciones de Uso; gírese a la Dirección de Gestión de Información Técnica para que efectúe la agregación del Anexo de Modificaciones al certificado. Cumplido, archívese.

Expediente N° 1-47-3110-2137-16-1

DISPOSICIÓN NO , I  $\begin{bmatrix} 1 \\ 1 \\ 2 \end{bmatrix}$ **MO** 

2877

i Dr. ROBERTO LEDE **Sulaadmlnlstrador Nacional** A.N.M.A.T.

Ť

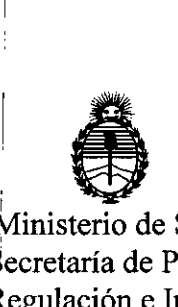

 $\overline{1}$ 

Ministerio de Salud Secretaria de Políticas, **Regulación e Institutos** A.N.M.A.T

## ANEXO DE AUTORIZACIÓN DE MODIFICACIONES

El Administrador Nacional de la Administración Nacional de Medicamentos, Alimentos y Tecnología Médica (ANMAT), autorizó mediante Disposición , I <sup>I</sup> , N°, Q., Q., M°, Q., Ta los efectos de su anexado en el Certificado de Inscripción en els PTM  $N^8$  PM-1625-8 y de acuerdo a lo solicitado por la firma L'MAGE S.R.L., là modificación de los datos característicos, que figuran en la tabla al pie, del producto inscripto en RPPTM bajo: .↓<br>Nombre genérico aprobado: OXÍMETROS DE PULSO I Marca: CONTEC

Disposición Autorizante de (RPPTM) N°3410/11

Tramitado por expediente  $N^{\circ}$  1-47-13455-09-1

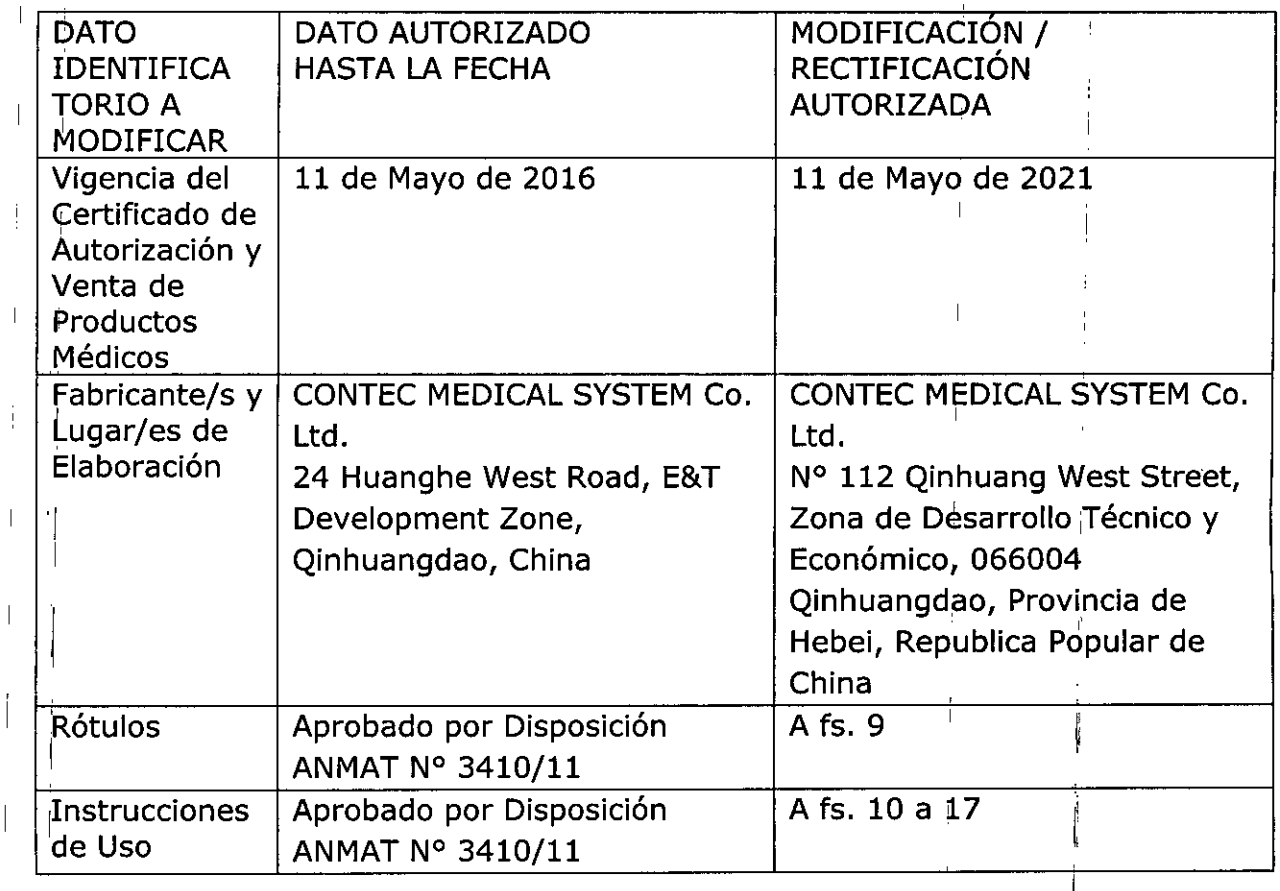

 $\overline{\phantom{a}}$ 

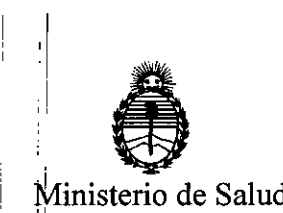

 $\mathbf{I}$ 

Secretaría de Políticas, B'egulación e Institutos . A.N.M.A.T

DISPOSICIÓN Nº

Eil presente sólo tiene valor probatorio anexado al certificado de Autorización antes mencionado.

Se extiende el presente Anexo de Autorización de Modificaciones del RPPTM a la firma L´MAGE S.R.L., Titular del Certificado de Inscripción en el RPPTM Nº PM- $1625-8$ , en la Ciudad de Buenos Aires, a los días.  $2.3.$ MAR... $2017.5$ .

Expediente NO 1-47-3110-2137-16-1 2877 Dr. ROBERTO LEDE Subadministrador Nacional  $A.N.M.A.T.$ 

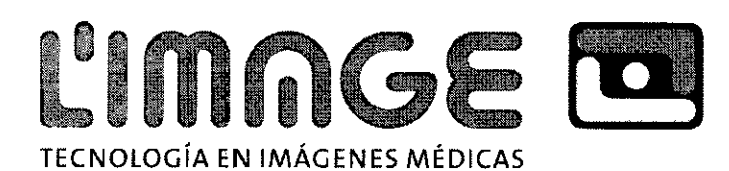

## **PROYECTO DE 'ROTULO**

- 1. Fabricado por CONTEC MEDICAL SYSTEMS CO. LTD. Nº 112 Quinhuang West Street, Zona de Desarrollo Tecnico y Economico, 066004, Quinhuangdao, Provincia de Hebei, Republica Popular de China.
- 2. Importado por L'MAGE SRL CAFAYATE 655 CAPITAL FEDERAL
- 3. OXÍMETRO DE PULSO- MARCA: CONTEC, Modelos: xxx
- 4. SERIE NO
- 5. VER INSTRUCCIONES DE USO EN EL INTERIOR DEL ENVASE.
- 6. VER ADVERTENCIAS, PRECAUCIONES EN EL MANUAL DE INSTRUCCIONES DE USO
- 7. DIRECTOR TÉCNICO: BALLETBO GUILLERMO T. MP 22.486.311 Ingeniero
- 8. AUTORIZADO POR LA A.N.M.A.T PM-1625-8
- 9. VENTA A PROFESIONALES E INSTITUCIONES SANITARIAS

PATRICIA LIMA SOCIO GERENTE

.1

<sup>I</sup> .1

 $\frac{1}{1}$  imp.  $\frac{1}{100}$   $\frac{1}{100}$   $\frac{1}{100}$   $\frac{1}{100}$   $\frac{1}{20}$   $\frac{1}{20}$   $\frac{1}{20}$   $\frac{1}{20}$   $\frac{1}{20}$   $\frac{1}{20}$   $\frac{1}{20}$   $\frac{1}{20}$   $\frac{1}{20}$   $\frac{1}{20}$   $\frac{1}{20}$   $\frac{1}{20}$   $\frac{1}{20}$   $\frac{1}{20}$   $\frac{$ p. 22.486.311

2 3 MAR. 2017

 $M \cdot \widetilde{A}$ **FOLIO** 

πß

DIRECTOR TECNICO

Sarrachaga 5275 - Capital Federal (1407) - Bs. As. - Argentina - 4682-7329

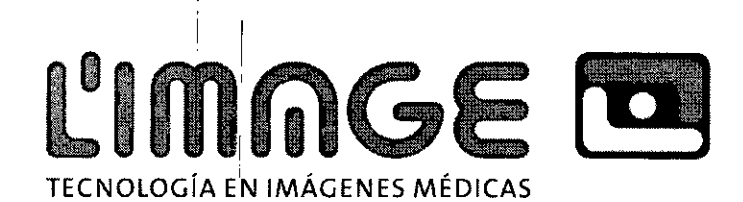

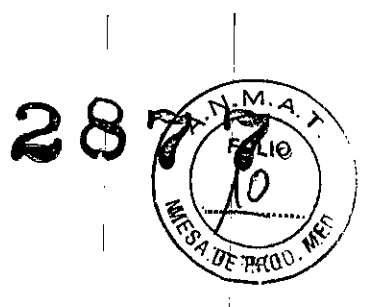

## I **PROYECTO DEINSTRUCCIONES DE USO.** i

I

'1

 $\mathbf{r}$  $\overline{\phantom{a}}$ 

- 1. Fabricado por CONTEC MEDICAL SYSTEMS CO. LTD. Nº 112 Quinhuang West Street, Zona de Desarrollo Tecnico 'y Economico, 066004, Quinhuangdao, Provincia de Hebei, Republica Popular de China.
- 2. Importado por L'MAGE SRL CAFAYATE 655 CAPITAL FEDERAL
- 3. OXÍMETRO DE PULSO MARCA: CONTEC, Modelos: xxx
- 4. SERIE Nº:

. I

li

- 5. VER; INSTRUCCIONES DE USO EN MANUAL DEL USUARIO INTERNATIONAL DEL ENTRE EN L'ANTIFICATION EN L'
- 6. VER PRÉCAUCIONES, CONTRADICCIONES Y ADVERTENCIAS EN INSTRUCCIONES DE USO.
- 7. DIRECTOR TECNICO: BALLETBO GUILLERMO T. MP 22.486.311 Ingenier
- 8. AUTORIZADO POR LA A.N.M.A.T PM-1625-8
- 9. VENTA A PROFESIONALES E INSTITUCIONES SANITARIAS

### **InstrucciOnes de operación**

- Abrir la caja de la batería, insertar en ella y luego cerrarla. •
- Colocar el transductor en el enchufe a la derecha del Oxímetro (el transductor debe ser marca Contec; nunca lo reemplace por uno de otra marca). •

I • Production in the contract of the contract of the contract of the contract of the contract of the contract of the contract of the contract of the contract of the contract of the contract of the contract of the contract

Cliquear el interruptor de encendido durante varios segundos para encender el Oxímetro de pulso. El mismo realizara una autoevaluación. Luego se leerá lo siguiente en la pantalla. •

I • Production of the contract of the contract of the contract of the contract of the contract of the contract of the contract of the contract of the contract of the contract of the contract of the contract of the contract

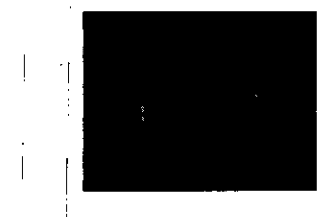

Luego de la autoevaluación, ia condición del Oxímetro será la siguiente:

PATRICIA LIMA SOCIO GERENTE I 'MAGE S.R.L '1

I

. I

1

Ing. **CUILLERMOT. BALLETBO .P.22.486,311** DIRECTOR TECNICO

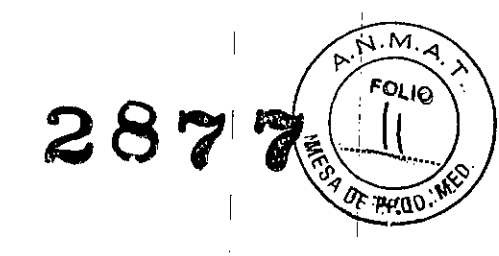

i I  $\mathbf{I}$ I

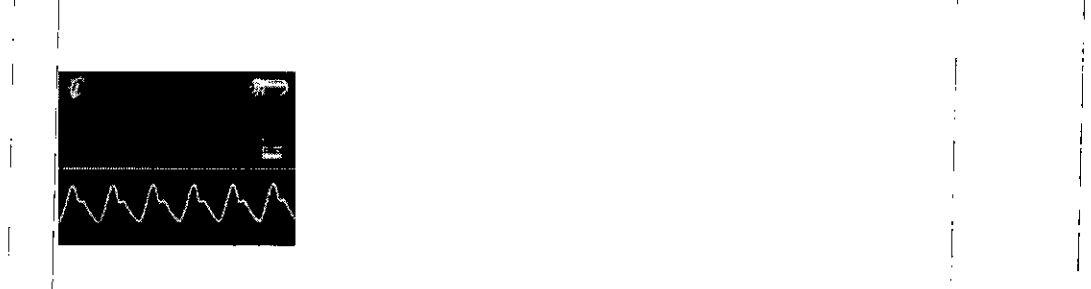

**L'IMNGE LE** 

I

1

TECNOLOGÍA EN IMÁGENES MÉDICAS

Como la interface aparece normal, colocar uno de los dedos dentro de la cavidad de goma del Oxímetro antes , I have a set of the set of the set of the set of the set of the set of the set of the set of the set of the de soltar el sujetador. <sup>1</sup>

Luego de la evaluación, pulsar el interruptor de potencia durante varios segundos, el display del Oxímetro mostrara el procedimiento de cierre desde el medio de los dos lados, lo cual resulta normal. : Internacional d

El dedo debe permanecer quieto durante el procedimiento. Asimismo se recomienda no mover el cuerpo. Mantener la uña en la misma dirección que marca el trasductor.

'['] '] '] '] '['] '] '] '['] '] '] '['] '] '] '['] '] '] '['] '] '] '['] '] '] '['] '] '['] '] '['] '] '] '['

#### i i se svoje se od svoje se od svoje se od svoje se od svoje se od svoje se od svoje se od svoje se od svoje s Ubicación del Dedo  $\mathbf{I}$

•

El usuario puede establecer SPO2 y medición de pulso como sea necesario antes de la operación y luego apagar , , I la señal de pulso utilizando la tecla UP durante la medición. El sonido de alarma estará siempre encendido aun cuando la señal de pulso este apagada.

Introducción del menú La lista del' mehú, Seteo de alarma para SPO2 y medición de pulso

, I بهولى أأ dibuat '1 I PATRICIA LIMA SOCIO GERENTE 1 I 'MAGE S.R,L 1

'1

I

I

Ing. ILIERMOT BALLETBO **P.22.486.311** CTOR TECNIGO I

I

¡ ,

I

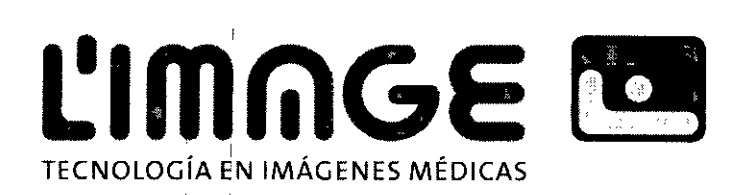

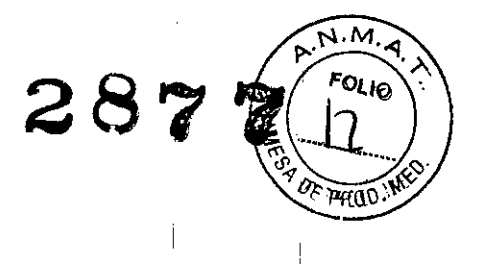

I Pulsar la tecla UP o DOWN para seleccionar "alarm" y pulsar la tecla menú para ingresar nuevamente. Aparecerá lo siguiente.

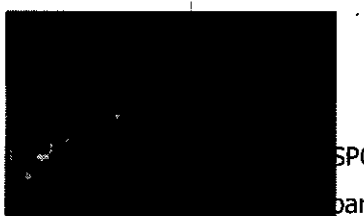

kpo2

.<br>Þara seleccionar el primer elemento pulsar la tecla menú nuevamente. Aparecerá lo

siguiente.

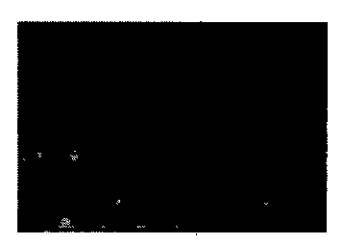

, I is a set of the set of the set of the set of the set of the set of the set of the set of the set of the set of the set of the set of the set of the set of the set of the set of the set of the set of the set of the set Pulsar la tecla UP o DOWN para cambiar las cifras. La cifra cambiara cada vez que el usuario presioné la tecla. La cifra cambiara continuamente cuando se presione la tecla continuamente. Luego presionar la tecla menú para establecer.

Seteo del límite inferior de la alarma SPO2

Primero presionar la tecla UP o DOWN mover la barra de selección de menú hacia el segundo elemento "Time and Date", luego presionar la tecla menú, aparecerá una caja de dialogo. De la misma manera, presionar la tecla UP o DOWN para cambiar los números; al presionar una vez, el número cambiara una vez; si se presiona durante un periodo prolongado ei número cambiara continuamente hasta llegar al número deseado; luego presionar la teda menú para finalizar el seteo.

Seteo de límite superior de la alarma de frecuencia de pulso.

Primero presionar la tecla UP o DOWN, mover la barra de selección de menú hacia el tercer elemento, luego presionar la tecla menú, aparecerá una caja de dialogo. De la misma manera, presionar la tecla UP o DOWN para cambiar el numero; al presionar una vez, el numero cambiara una vez, si se presiona durante un periodo prolongado el 'numero cambiara continuamente hasta llegar al numero deseado; luego presionar la tecla menú para finalizar el seteo.

PATRICIA LIIVIAN SOCIO GERENTE I 'MAGE S.R.L.

Ina CT W ERMO T. BALLETRÓ P. **22.486.311 ~** CTOR TECNICO

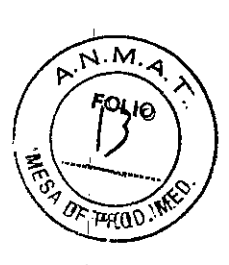

Seteo del límite de la alarma de frecuencia de pulso.

**INGE M** 

TECNOLOGíA EN IMÁGENES MÉDICAS

|<br>|Interconomista<mark>s</mark>

Primero presionar la tecla UP o DOWN, mover la barra de selección de menú hacia el cuarto elemento, luego presionar la tecla menú; aparecerá una caja de dialogo. De la misma manera, presionar la tecla UPIo DOWN para cambiar el número; al presionar una vez, el número cambiara una vez; si se presiona durante un periodo prolongado el número cambiara continuamente hasta llegar al número deseado; luego presionar la tecla menú para finalizar el seteo.

#### $\blacksquare$ Operación de Salida

Primero presionar la tecla UP o DOWN, mover la barra de selección de menú hacia el quinto elemento, luego presionar la tecla menú para salir.

I am bhainn an t-ainm an t-ainm an t-ainm an t-ainm an t-ainm an t-ainm an t-ainm an t-ainm an t-ainm an t-ain

#### Seteo de hora y fecha y fecha '11' amin'ny faritr'i Normandie, ao amin'ny faritr'i Normandie, ao amin'ny faritr'i Normandie, ao amin'n

, , Primero presionar la tecla UP o DOWN, mover la barra de selección de menú hacia el segundo elemento "Time and Date", luego presionar la tecla menú; aparecerá una caja de dialogo:

El seteo de la hora comienza por el minuto, hora, día, mes, año. Debajo del valor aparecerá una línea; primero setear minutos, presionar la tecla UP o Down para elegir el numero, luego presionar la tecla menú para detener el seteo; la línea bajo el numero se moverá a la hora, entonces se la podrá establecer de la misma manera. Luego de establecer hora y fecha, presionar la tecla de menú para salir de este elemento. If  $\mathcal{I} = \{1, \ldots, n\}$  , and the contract of the contract of the contract of the contract of the contract of the contract of the contract of the contract of the contract of the contract of the contract of the contract of

## Seteo del' idioma

Primero preșionar la tecla UP o DOWN, mover la barra de selección de menú hacia el tercer elemento "Language", ¡luego presionar la tecla menú para ingresar este elemento; aparecerá una caja de dialogo:

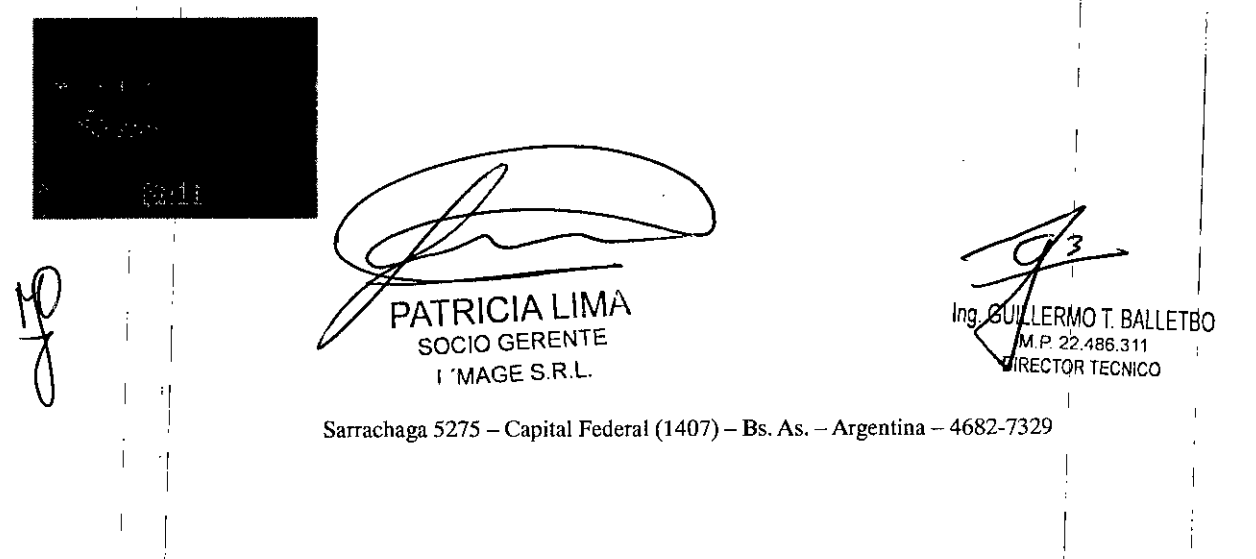

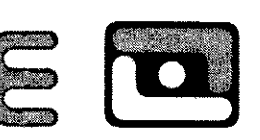

El estilo del display indica el seteo del menú del idioma; se puede seleccionar chino o ingles. Primero presionar la tecla UP o DÓWN, luego mover la barra de selección de menú; el idioma seleccionado apa'recerá marcado con un tilde rojo.  $\begin{bmatrix} 1 & 1 \\ 1 & 1 \end{bmatrix}$ 

Atención: este producto no contiene el menú en chino.

Primero presionar la tecla UP o DOWN, mover la barra de selección de menú a "Exit", luego presionar la tecla de menú para salir del menú de seteo de idioma. ,

## $\mathbf{I}$  '1 Seteo de estilo de display

I

'1

'1

TECNOLOGIA EN IMAGENES MEDICAS

<sup>i</sup> I <sup>I</sup> Primero presionar la tecla **UP** o DOWN, mover la barra de selección de menú hacia el cuarto elementb "Display style", luego presionar la tecla menú para ingresar este elemento; aparecerá una caja de diálogo: : The contract of the contract of the contract of the contract of the contract of the contract of the contract of the contract of the contract of the contract of the contract of the contract of the contract of the contrac

El seteo de estilo de display indica el color de fondo del menú de seteo, verde es fondo verde, azul es fondo , I am a set of the contract of the contract of the contract of the contract of the contract of the contract of the contract of the contract of the contract of the contract of the contract of the contract of the contract

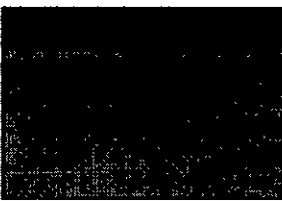

'[

:¡

'1

,[

1 '1

azul, amarillo es fondo amarillo, rosa es fondo rosa.

Primero presiónar la tecla UP o DOWN, mover la barra de selección de menú hacia el estilo deseado, y presional la tecla menú; se seleccionara este estilo y estará marcado con un tilde rojo.

Atención: el seteo de estilo solo cambia el estilo de menú, no el estilo de medición.

Primero presionar la tecla UP o DOWN, mover la barra de selección de menú a "Exit", luego presionar la tecla de menú para salir del menú de seteo de estilo.

**PATRICIA LIMA** SOCIO GERENTE I 'MAGE S.R.L.

i Ing. GUIL RMO T. BALLETBO M. **.22-486.:111** TOR TECNICO

I

М. )LIA

28

I

I

I I I

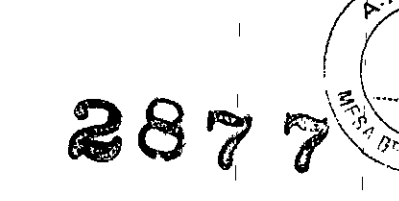

м

mi U

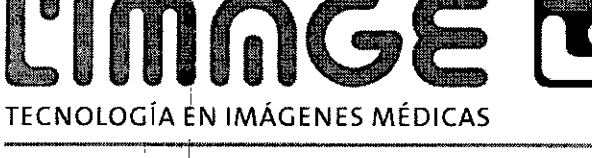

## Salir del seteo de menú

I

Primero presionar la tecla UP o DOWN, mover la barra de selección de menú hacia el sexto elemento "Exit", , <sup>1</sup> I <sup>1</sup> luego presionar la tecla menú para salir del seteo de menú.

## Uso de la batería

Este producto funciona con baterías de litio recargables, cuando el adaptador de suministro de energía esta conectado a la corriente alterna, la carga de la batería comienza automáticamente; no cargar la batería mientras el equipo esta encendido<br>|

I , and the contract of the contract of the contract of the contract of the contract of the contract of the co

El equipo puede operar durante 14 horas continuas cuando la batería esta totalmente cargada, de lo contrario se apagara automáticamente para evitar daños permanentes a la batería.

Cargar la batería cuando el equipo este apagado. Si el equipo se encuentra fuera de uso, recargar<sub>i</sub> la batería cada 6 meses, lo cual prolongara la vida útil.

Display de' enérgía de cristal liquido

, 1

Si la batería se descarga 10 minutos después de cargarla, reemplazarla por una nueva.<br>.

Cuando a'parézca en la pantalla, cargue la batería o el equipo se apagara automáticamente.

## <sup>I</sup> I **Solución de 'problemas comunes**

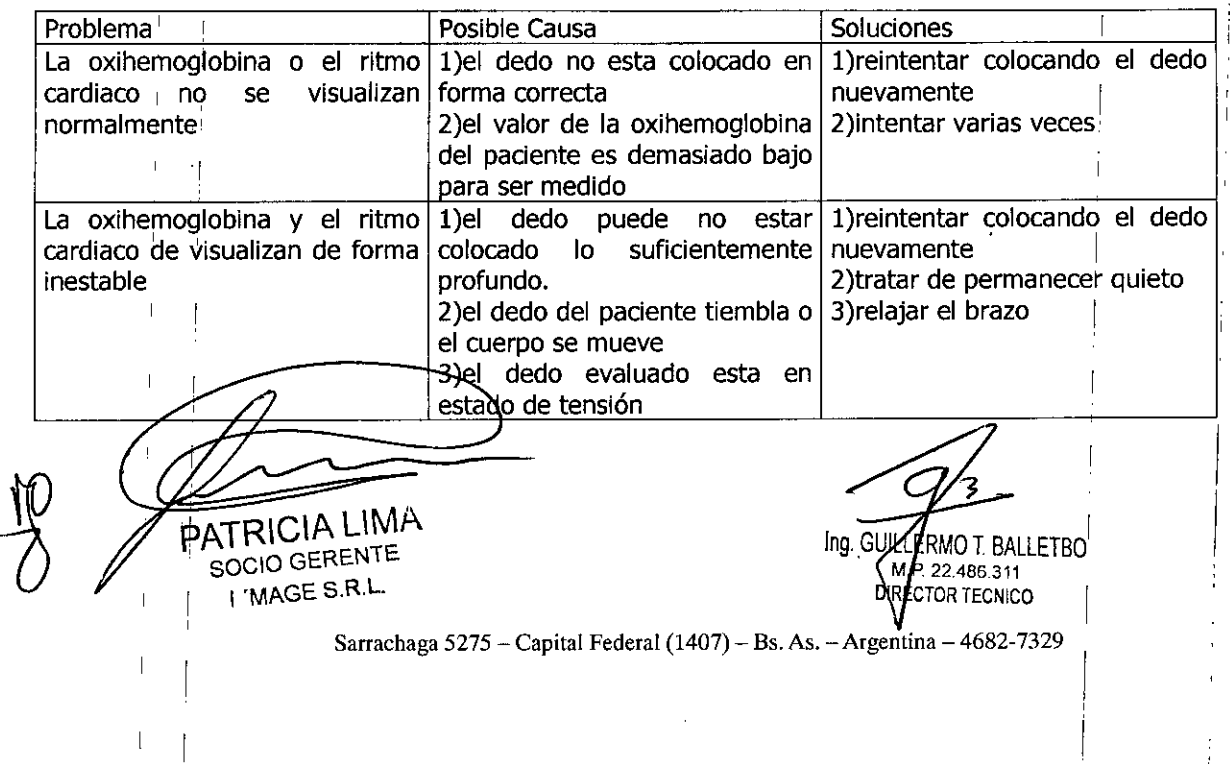

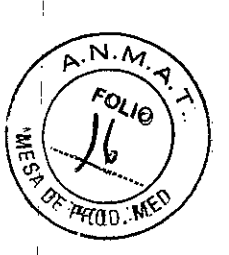

L'IMAG TECNOLOGÍA EN IMÁGENES MÉDICAS

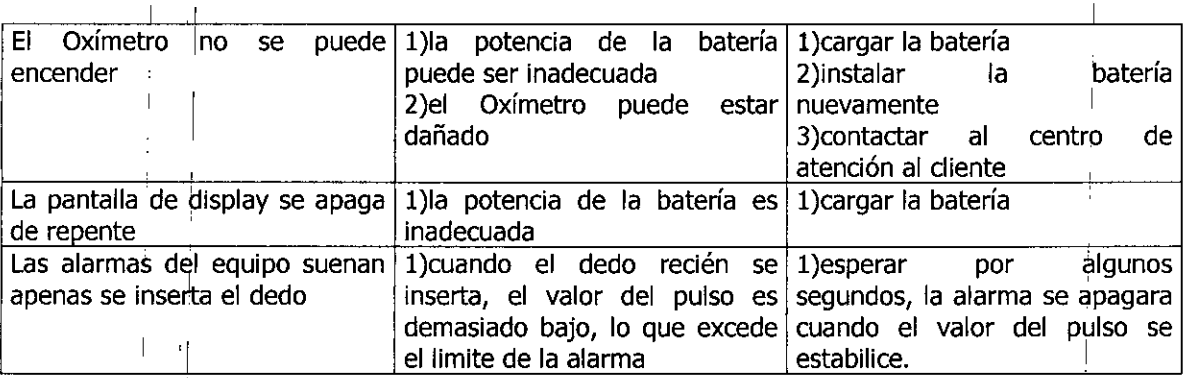

## Operaciones de Seguridad

- Controlar el dispositivo durante un periodo de tiempo para asegurar su correcto funcionamiento.<br>I ' Revisar el dispositivo una vez por semana. Ante cualquier anomalía, discontinúe el uso:
- ! El mantenimiento del dispositivo debe estar a cargo de personal calificado autorizado por el tabricante.<br>Il fabricante.
- El dispositivo no debe utilizarse en conjunto con otros que no estén mencionados en el manual.

### Advertencias: I

- $\bullet$  Peligro de explosión: no se debe utilizar cerca de fuentes inflamables, por ejemplo anestésicos,
- No utilizar mientras se realizan MRI o CT.
- Desechar el dispositivo y sus accesorios, por ejemplo baterías, de acuerdo con las regulaciones locales. <sup>I</sup> '1 <sup>I</sup> i

### Notas:

 $\blacksquare$ 

- El dispositivo no tiene la función de prescribir tratamientos
- Se utiliza en niños mayores de 4 años y adultos (personas entre 15 y 110 Kg. De peso)
- El' ambiente donde se utilice debe estar libre de polvo, vibraciones, combustibles y temperaturas y humedad extremas.
- La luz potente puede modificar las mediciones, por ejemplo fluorometría, calefactores infrarrojos y luz directa del sol) a l'alta del solo del solo del solo del solo del solo del solo del solo del solo del solo del
- No utilizar si el dispositivo esta flojo o congelado I
- no utilizar inmediatamente si se pasa de un ambiente muy frío a otro calido y húmedo

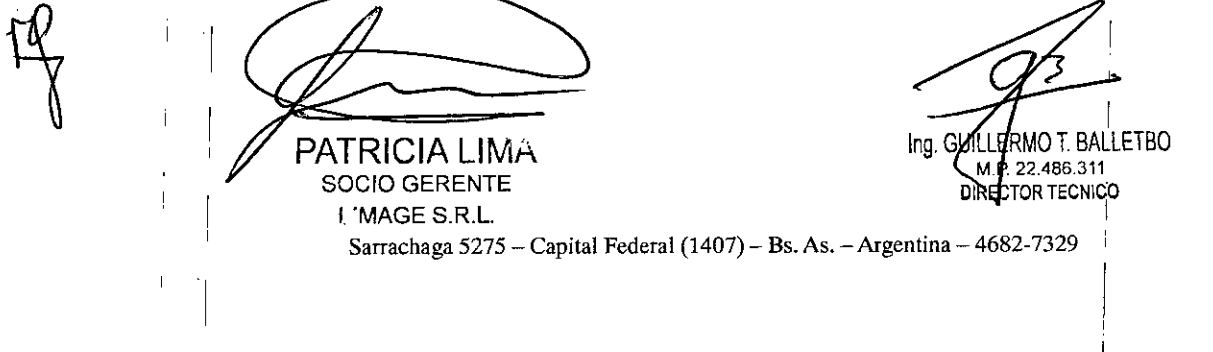

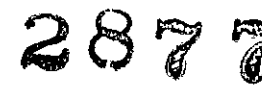

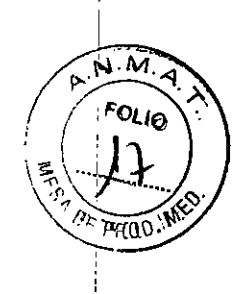

**el LOUTE DE LOUIS DE LA COMPTE DE LA COMPTE DE LA COMPTE DE LA COMPTE DE LA COMPTE DE LA COMPTE DE LA COMPTE DE L**<br>TECNOLOGÍA EN IMÁGENES MÉDICAS

- No esterilizar el dispositivo con altas temperaturas o presión
- No sumergir el dispositivo en ningún liquido. Al limpiarlo, no derramar liquido sobre el mismo.
- La temJeratura del agua debe estar por debajo de los 60lC cuando se este limpiando el dispositivo.
- Insertar el dedo correctamente. De lo contrario la medición podría resultar alterada. ' :
- En ocasiones, si el dedo a utilizar es muy delgado o esta muy frío, la medición se puede alterar. En ese caso, utilizar el dedo mas grueso y asegurarme que este insertado de manera profunda. '
- Asegurarse que el dedo no tenga ningún tipo de barniz o esmalte para uñas.
- Si la pantalla no se mantiene estable, reinsertar el dedo hasta estabilizarla.
- Los movimientos bruscos del paciente y la interferencia de equipos quirúrgicos electrónicos pueden , the contract of the contract of the contract of the contract of the contract of the contract of the contract of the contract of the contract of the contract of the contract of the contract of the contract of the contrac también afectar la medición.
- No utilizar en extremidades donde el canal arterial esta siendo presionado o mientras se toma la presión  $\frac{1}{\| \mathbf{r} \| \mathbf{a} \|}$ arterial.
- La vida útil del dispositivo es de 5 años
- Cuando la potencia es baja, se encenderá una alarma. En ese caso realizar la recarga correspondiente.
- **•** El dispositivo contiene la función de oxigeno en sangre y alarma pulsada. El alcance del parámetro se puede ajustar a las necesidades del usuario. Cuando el parámetro de medición se encuentra fuera del rango normal, la alarma se activada.

## . <sup>~</sup> '1 I . **Mantemmlento y a macenamlento**

Realizar una carga cuando se encienda la luz de bajo voltaje.

Antes de utilizar el dispositivo, limpiar su superficie con alcohol medicinal: luego secarlo con aire o pasarle un paño limpio.

Desinfectar el dispositivo con alcohol medicinal luego de usarlo para prevenir infecciones.

Si el equipamiento no se va a utilizar por un tiempo prolongado, extraerle la batería.

Es conveniente preservar y transportar el producto en un lugar donde la temperatura ambiente sea entre -20 y 5SoC y la humedad menor a 95%.

- $\triangleright$  No desinfectar en autoclave
- , I » No sumergirlo en líquidos
- No usarlo en un ambiente inflamable.

**PATRICIA LIMA** SOCIO GERENTE I 'MAGE S.R,L

*E***RMO T. BALLETBO** Ing. GML **P.22.486.311** I N

. The contract of the contract of the contract of the contract of the contract of the contract of the contract of the contract of the contract of the contract of the contract of the contract of the contract of the contrac

CTOR TECNICO

I